Do verze 23.06 nasazené 30. 6. 2023 byly zapracovány opravy a změny v iKOSu dokončené za poslední měsíc před uvedeným datem. Níže uvedené úpravy jsou důležité nebo zajímavé z pohledu uživatele.

## **1. 83050 Poplatky-výměry – nové tlačítko 'Návrhy…'**

Do frm 83050 Poplatky-výměry jsme přidali nové tlačítko 'Návrhy…'. Tlačítkem můžete ručně spustit (pře)generování návrhů výměrů k vydání. KOS provede kontrolu aktuálních dat a rozhodne, komu návrh vygenerovat. Tato kontrola dosud probíhala pouze v nočním zpracování. (Přidáno do zaktualizované verze návodu).

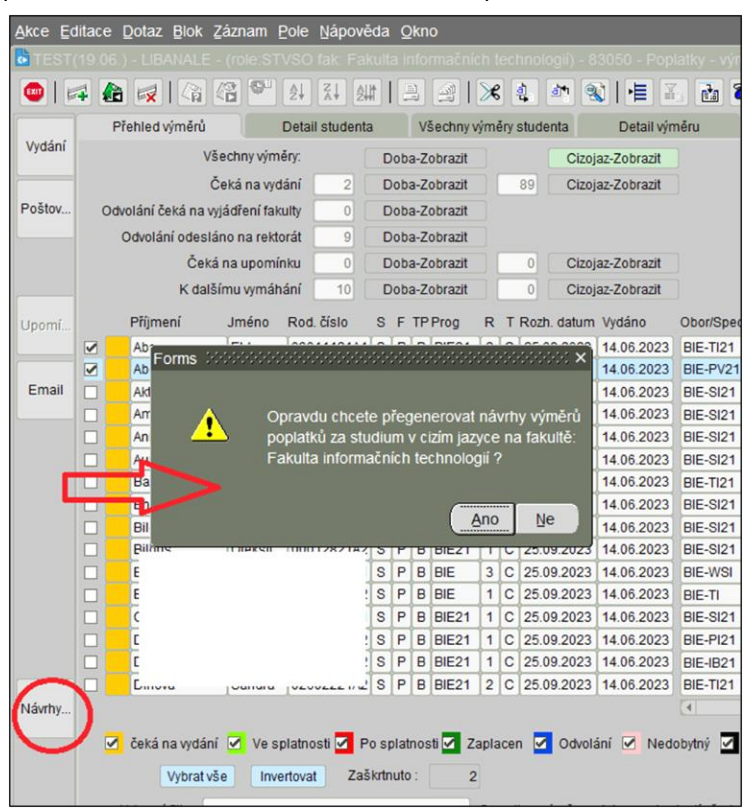

## **2. 83050 Poplatky-výměry – nové tlačítko 'Email'**

Do frm 83050 Poplatky-výměry jsme přidali další nové tlačítko na levé svislé liště – Email. Tlačítko umožňuje hromadné odeslání e-mailů vybraným studentům. Pozn.: Pokud se zatrhne více řádků, kdy se jedná o stejného studenta, přidá se adresa studenta pouze jednou.

**3. 85102 Vypisování a klasifikace předmětů – složené třídění podle studijní skupiny** Ve vnořeném frm 89002 Složené třídění přidán atribut , Student – studijní skupina', podle které lze nyní také třídit studenty. Podnět vzešel z FIT.

## **4. 83030 Stipendia – záložka 'Studenti', nový sloupec 'PDF'**

Pro lepší přehled, komu bylo vydané rozhodnutí a komu ne, byl do frm 83030 Stipendia do záložky , Studenti' přidán sloupec s tlačítkem , PDF'. Pokud je tlačítko aktivní, ke studentovi na termínu existuje vydané rozhodnutí, které je možné stiskem tlačítka zobrazit. Pokud není vydané rozhodnutí, tlačítko PDF je neaktivní.

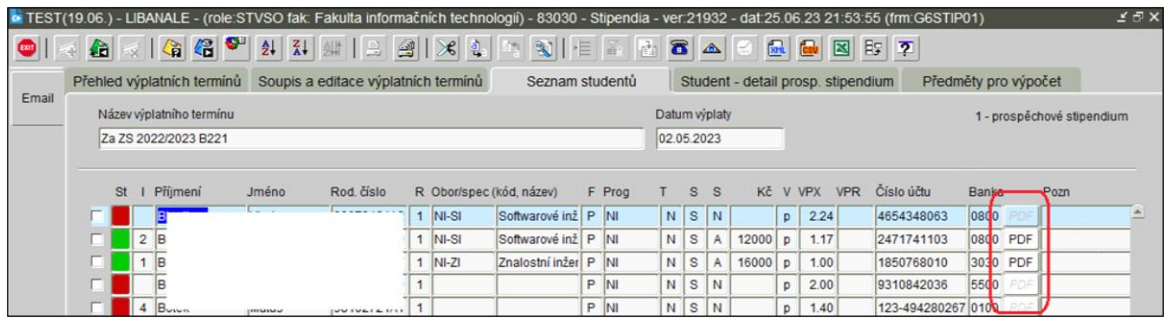

- **5. 82202 Přehled dokumentů – tlačítko 'Storno' aktivní i pro roli STRDS** Role STRDS (Referent doktorandského studia) může nyní stornovat vydané dokumenty.
- **6. 81001 Přehled a soupis přihlášek – tisková sestava 'Rozhodnutí o přijímacím řízení 2020'** Provedli jsme úpravu v dialogovém okně, aby se pro daného uživatele pamatovala vyplněnost: a) zaškrtávátko , Odeslat kopii emailu na adrese přihlášeného' (dosud bylo při otevření okna vždy odškrtnuto); b) položka ,E-mail pro odpovědi (reply-to)' – dosud se dotahoval vždy email uživatele.
- **7. 80121 Katalog a nastavení mailů – vložení nového emailu**

Nyní je umožněno (roli STSAP a STSDB) vložit nový email přímo z úvodního frm 80121 Přehled

mailů klávesovou zkratkou F6 (nebo tlačítkem na horní liště) . Stejná funkcionalita je i ve frm 80126 Katalog mailů (pro oprávněné uživatele).

**8. 80121 Katalog a nastavení mailů, 80126 Katalog mailů – vložen stavový řádek k emailu** V dolní části frm přibyl stavový řádek, který u každého zvoleného emailu (podbarveného) ukazuje, zda je pro fakultu/ČVUT aktivní, obsahuje HTML či metaznačky, zda je omezen na program a jaké role ho mohou editovat.

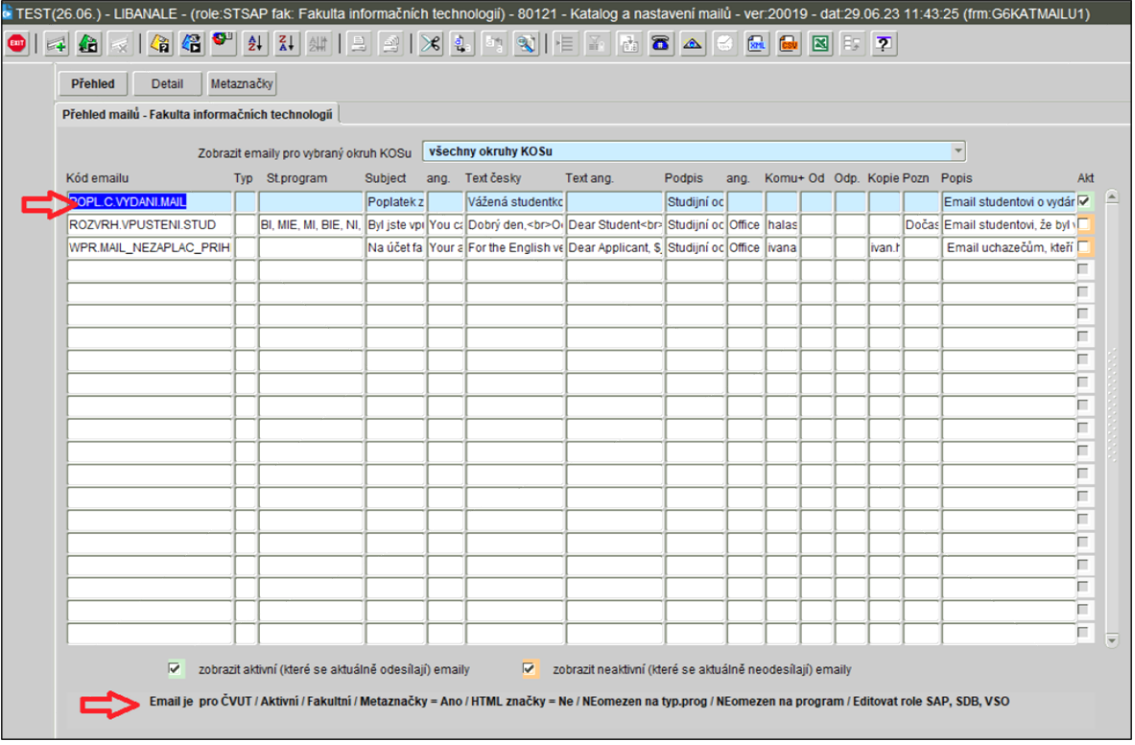